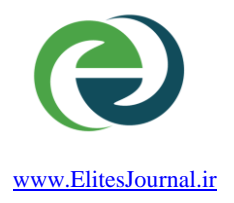

جلد ۹- شماره ۱ - سال ۱۴۰۳

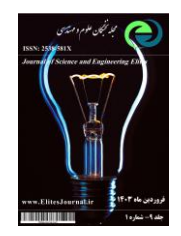

# **هوشمند سازی چراغ های ساختمان با استفاده از برد آردوینو و زبان برنامه نویسی ++C**

**علیرضا ویژه**

# **دانشجوی مهندسی کامپیوتر، مقطع کاردانی، دانشگاه آزاد اسالمی واحد بیله سوار مغان، استان اردبیل**

### [alirezavizhe@gmail.com](mailto:alirezavizhe@gmail.com)

ارسال: بهمن ماه 1402 پذیرش: فروردین ماه 1403

#### **چکیده**

با توجه به اتفاقات اخیر که هوش مصنوعی درحال پیشرفت و آسان سازی کارهای دشوار است, باعث می شود علم با سرعت بسیار زیادی پیشرفت کند, اتفاق افتاده است که کلید های چراغ دور از دسترس و یا به دالیلی غیر قابل دسترسی باشد, و مجبور به جابجایی ویا طی کردن مسیری برای اقدام به خاموش یا روشن کردن چراغ شود, برای آسان سازی و راحت نمودن این عملیات اقدام به هوشمند سازی چراغ های ساختمان و یا یک خانه می شود, با استفاده از شرط ها و انجام بعضی از عملیات پروسه هوشمند سازی انجام میپذیرد,وصل کردن چراغ های ساختمان و انجام عملیات و پردازش کد های مورد نظر از طریق برد آردونیو صورت می پذیرد و برای ارتباط با برد و همچنین اجرای عملیات از زبان برنامه نویسی ++C استفاده می شود تا پروسه انجام بپذیرد , کد نویسی از طریق محیط توسعه مخصوص برد آردونیو از Arduino استفاده می شود, می توان از زبان برنامه نویسی و محیط توسعه دیگری هم استفاده کرد به دلیل محبوبیت و امکانات این گزینه ها انتخاب شده است, با استفاده از این روش افراد می توانند با گوشی خود و با صدای با گفتن کلمه on turn / off turn با صدای خود ویا با کلیک کردن روی یک دکمه ای در تلفن همراه خودشان دستور خاموش و یا روشن شدن چراغ را بدهند.

**واژگان کلیدی:برنامه نویسی, هوشمند سازی ساختمان ++,C ,Arduino.**

**-1 مقدمه**

جهان شاهد اتفاقاتی از جمله پیشرفت علم در حوزه هوشمند سازی و یا همان هوش مصنوعی است که باعث آسانی و راحتی کارهای دشوار و یا سبک است که به افراد می توانند وقت خود را صرف پیشرفت خود و جامعه کنند, بعضی اوقات هنگامی که دسترسی به کلید چراغ سخت است و یا بنا به دالیلی توانایی دسترسی به کلید برق نیست, با استفاده از اپلیکیشن و دستگاه ساخته شده می توان از راه دور با گفتن کلمه turn off / turn on با صدای خود و یا با کلیک کردن روی یک دکمه که متعلق به یک چراغ در نظر گرفته شده است چراغ مد نظر را خاموش و یا روشت کند, این دستگاه با این روش پیاده سازی تاثیر مثبتی در پیشرفت علم, استفاده بهینه از برق, راحتی در خاموش و روشن سازی چراغ مورد نظر دارد.

### **-2 مواد و روشها**

با استفاده از محیط توسعه Uno -Arduino زبان برنامه نویسی ++C و ماژول بلوتوث -05hc و همچنین اپلیکیشن کنترل بلوتوث آردونیو این دستگاه قابل ساخت است و با تحقیق و جست وجوی کلمات کلیدی هوش مصنوعی, برد آردوینو در پایگاهای داده های اینترنتی pumbed ,scopus ,SID و همچنین scholar google انجام گرفته است.

#### **-3 تاریخچه برد آردوینو و زبان برنامه نویسی ++C**

در سال 2003 میالدی در انستیتو طراحی تعاملی ایورا در کشور ایتالیا صورت گرفت. هدف ساخت وسیله ای ساده و کم هزینه برای پروژه های دانشجویان, مهندس ها و برنامه نویس ها بود. هرناندو باراگان, ماسیمو بانزی و کیسی ریس نقشی در پیاده سازی این پروسه داشتند, باراگان یکی از دانشجویان انستیتو ایورا بود که تصمیم گرفت پایان نامه کارشناسی خود را از این طریق پاس کند. **++C**: این زبان برنامه نویسی توسط بی یارانه استراس تروپ ریاضیدانی که اهل دانمارک بود در سال 1979 میالدی در آزمایشگاهای بل (bell labs) برای بهبود زبان سی و بر مبنای آن ساخته شد آن را (c with classes) نام گذاری نمود, در سال ۱۹۸۳ میلادی به تاریخچه سی پالس پالس ++C تغییر یافت.

### **-4 زبان برنامه نویسی ++C و نمونه کد**

زبان برنامه نویسی ++C یک زبان سطح باال است, کدی که با آن نوشته می شود به صورت مستقیم با سخت افزار داخلی رایانه کار می کند. زبان ++C یک زبان برنامه نویسی متن باز است که می توان سورس کد خود را با دیگران به اشتراک گذاشت. برای استفاده از زبان برنامه نویسی ++C ابتدا باید کتابخانه هایی برای دسترسی داشتن به استارت کردن پروژه و بعضی از مزیت های آن بهره برد و همچنین مهمترین کتابخانه کتابخانه ای با نام iostream می باشد, مثال نمونه کد زیر:

این دستور تضمین می کند که می توان از عملیات درون فایلی که وارد شده مانند گرفتن ورودی از <include <iostream# کارب و نمایش خروجی روی صفحه برنامه.

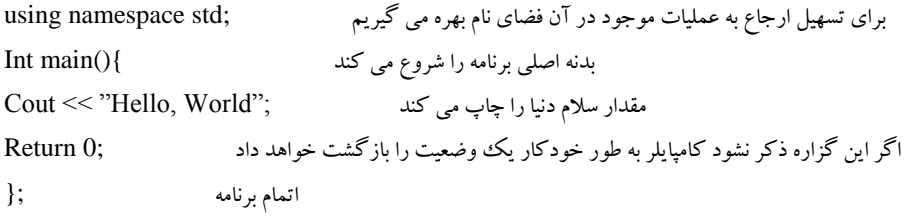

### **-5 برد آردوینو و کاربردهای آن**

برد آردوینو یک پلتفرم متن باز و یا source open می باشد. متن باز را می توان به نوعی روش و راهی برای طراحی دانست که در آن سازنده یک سخت افزار و یا یک نرم افزار , این امکان را برای کاربران فراهم می کند که بتوانند آن را نرم افزار و با سخت افزار را به روش دلخواه خود تغییر بدهند. آردونیو به صورت نرم افزار و سخت افزار است و از زبان برنامه نویسی جاوا به عنوان زبان اصلی و از میکروکنترلر Atmel بابت سخت افزار و یا قطعه اصلی بهره می گیرد. مهمترین کاربرد آن در ساخت ربات ها, انواع موتورها, کنترل کردن LED ها و یا هرگونه پروژه ی الکترونیکی دیگری نام برد. اسان ترین هدف ساخت آردوینو این است که برای تمامی افراد این قابلیت را فراهم می کند که بتوانند از میکروکنترلر ها استفاده کنند.

#### **-6 انواع برد آردوینو**

### **-1-6 برد آردوینو یونو**

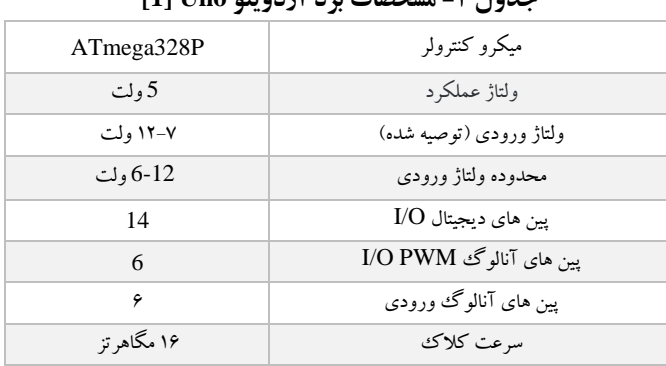

### **جدول -1 مشخصات برد آردوینو Uno] 1[**

#### **-2-6 برد آردوینو نانو**

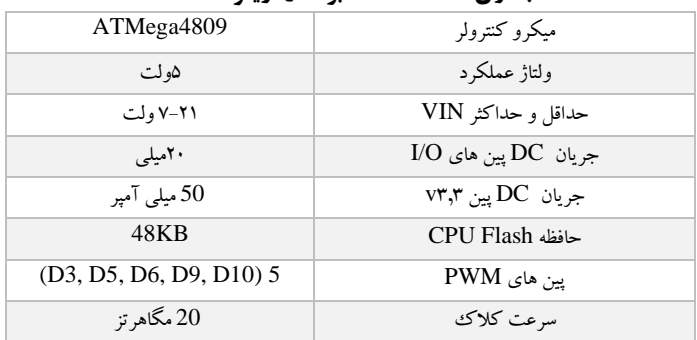

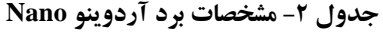

#### **-3-6 برد آردوینو مگا**

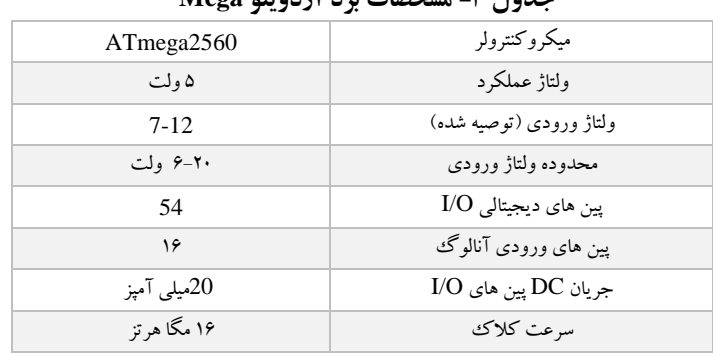

# **جدول -3 مشخصات برد آردوینو Mega**

#### **-7 ماژول بولوتوث 05\_HC**

ماژول بلوتوث دستگاهی است که برای ارتباط بی سیم در فواصل کوتاه مورد استفاده قرار می گیرد. از پروتوکل ارتباطی سریال برای ارتباط بی سیم استفاده می کند و می توان آن را در دو مد فرستنده و گیرنده تنظیم نمود. در مد فرستنده, چندید دستگاه می توانند به ماژول بلوتوث متصل شوند و سپس این ماژول می تواند داده را با وسایل موردن نظر به اشتراک بگذارد. در مد گیرنده, خود به دستگاه فرستنده متصل می شود و فقط می تواند داده را با فرستنده به اشتراک بگذارد.

### **-1-7 شکل ظاهری وصل برد آردوینو و ماژول بلوتوث**

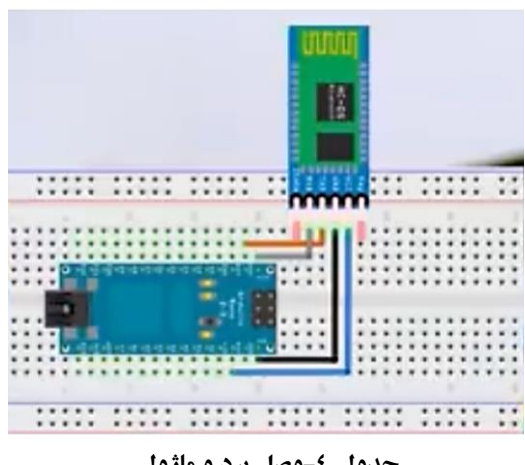

# **جدول -4وصل برد و ماژول**

در تصویر شماره یک نخوه وصل برد و ماژول بولوتوث قرار داده شده است. نمونه کد برای اجرای عملیات:

void setup(){ pinMode(4, OUTPUT); pinMode(5, OUTPUT); pinMode(6, OUTPUT);

pinMode(7, OUTPUT); } در خط کد باال پین های خروجی رو مشخص شده اس که سیم هایی که به برد آردوینو وصل شده است آنها مشخص کننده پین های ورودی هستن برای مثال در خط کد باال از پین های 4,5,6,7 استفاده شده است, OUTPUT به معنای خروجی می باشد. char val; در خط کد باال یک متغیر از نوع کاراکتر تعریف کردیم با نام val. void loop(){ if(Serial.availabel()){ خط کد باال بررسی می کند که آیا داده های سریال در دسترس هستند یا خیر. اگر داده های سریال موجود باشند تابع ()Serial.available مقدار ۱٫۱ برمی گرداند.  $val = Serial.read();$ خط کد باال داده های سریال ورودی را میخواند و در داخل متغیر val قرار می دهد. **برای خاموش کردن چراغ:** if(val  $== 'a$ <sup>'</sup>); خط کد باال شرط می باشد که اگر متغیر val مقدار a را داشت یک خط کد پایین را اجرا کند. digitalWrite(4, LOW); خط کد باال اگر اولین شرط برقرار بود اجرا می شود و چراغی که به پین یا پایه شماره 4 وصل شده را خاموش می کند. else if(val  $== "b"$ ); digitalWrite(5, LOW); else if(val  $== 'c$ ); digitalWrite(6, LOW); else if(val  $== "d"$ ); digitalWrite(7, LOW); **برای روشن کردن چراغ:** if(val  $== 'e$ ); digitalWrite(4, HIGH); خط کد باال اگر شرط برقرار بود چراغی که به پین یا پیاه 4 وصل شده را روشن می کند. else if(val  $== "f$ "); digitalWrite(5, HIGH); else if(val  $== 'q$ ); digitalWrite(6, High); else if(val  $== "b"$ ); digitalWrite(7, HIGH); **برای خاموش کردن همه چراغ ها:** else if(val == "i"){ digitalWrite(4, LOW); digitalWrite(5, LOW); digitalWrite(6, LOW); digitalWrite(7, LOW); } **برای روشن کردن همه چراغ ها:** else if(val == "j"){ digitalWrite(4, HIGH); digitalWrite(5, HIGH); digitalWrite(6, HIGH); digitalWrite(7, HIGH); } LOW به معنای خاموش است و HIGH به معنای روشن.

### **-8 نحوه استفاده از اپلیکیشن موبایل برای برقرار شرط و ارسال داده**

اپلیکیشن زیادی در مورد کنترلر ماژول بلوتوث های مختلف وجود دارد که بعضی ها مجهز به دستیار صوتی گوگل هستند و می توانند با صدای افراد مورد نظر عملیاتی که در سمت کد قرار دادن رو اماده و ارسال کنند. یک اپلیکیشن نمونه با نام Arduino Control Bluetooth می باشد که تمام صالحیت ارسال داده را دارد.

نکته: با استفاده از هر اپلیکیشنی باید در تنظیمات همان اپلیکیشن دیتای مورد نظر که بلوتوث با آن داده ها در سمت کد سازگار است را قرار دهیم و استفاده کنیم.

### **-9 بحث و نتیجه گیری**

بعد از تولید و نصب این دستگاه قادر به کنترل چراغ ها و مصرف برق به صرفه در جهت های پیاده سازی شده می شود. با استفاده از این راهکار دکنار اینکه روش با پیشرفت علم پیش میرود و خود فرد قادر به اضافه کردن بعضی از قابلیت ها به اپلیکیشن خواهد بود که با استفاده از آن میتوان بهینه تر و بهتر این دستگاه و روش را تجربه کرد.

با اضافه کردن یک قطعه دیگر در واقع یک ماژول دیگر به نام سنسور نور محیط این دستگاه هم خواست و هم نیاز می شود چرا که با اضافه شدن این قابلیت دستگاه قادر به اندازه گیری نور محیط می باشد و با توجه به نور محیط, نور چراغ ها کاهش و یا افزایش یابد و بدین علت باعث می شود که این دستگاه و این روش نیازهم باشد چرا که با استفاده از این قابلیت اضافه شده باعث می شود مصرف برق به حداقل سطح مصرق برسد و با این روش نیاز به قدرت برق های قوی نیست چون با نور محیط تنظیم می شود و در طول روز خاموش و شب ها به حداکثر میزان خود و برای مثال اگر تلویزیون روشن شود نور تلویزیون باعث کم شدن نور چراغ می شود و دوباره این روش باعث مصرف کم برق می شود.

#### **-10 منابع**

- 1. intenational Confrence on Electronic, Computers and Computation [ICECCO], 2014.
- 2. international Confrence on Computer for Sustainable Global Development [INDIACom], 2016.
- 3. N Islam, D Raila, pMadany, RH Campbelll, Communications of the ACM, 1993.